# App Development & Modeling

#### **BSc** in Applied Computing

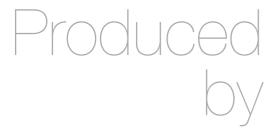

Eamonn de Leastar (edeleastar@wit.ie)

Department of Computing, Maths & Physics Waterford Institute of Technology

http://www.wit.ie

http://elearning.wit.ie

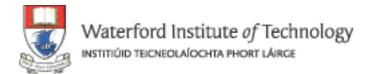

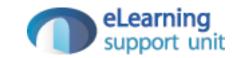

# Javascript Part 1a

# A Web Page with HTML, CSS & Javascript

```
<html>
<head>
 <title>Hello World</title>
 <!-- CSS for presentation -->
 <style type="text/css">
   h1 { font-size: 14px; color: hotpink; }
   button { color: red; }
 </style>
 <!-- JavaScript for interactivity -->
 <script type="text/javascript">
   function buttonClick()
     alert("Hello!");
 </script>
</head>
<body>
 <h1>Hello World</h1>
 <button onClick="buttonClick();">Click Me!</button>
</body>
</html>
```

# Eclipse Project

```
▼ is-labs-1

▼ is-labs-1

is-labs-1

is-labs-1

is-labs-1

is-labs-1

is-labs-1

is-labs-1

is-labs-1

is-labs-1

is-labs-1

is-labs-1

is-labs-1

is-labs-1

is-labs-1

is-labs-1

is-labs-1

is-labs-1

is-labs-1

is-labs-1

is-labs-1

is-labs-1

is-labs-1

is-labs-1

is-labs-1

is-labs-1

is-labs-1

is-labs-1

is-labs-1

is-labs-1

is-labs-1

is-labs-1

is-labs-1

is-labs-1

is-labs-1

is-labs-1

is-labs-1

is-labs-1

is-labs-1

is-labs-1

is-labs-1

is-labs-1

is-labs-1

is-labs-1

is-labs-1

is-labs-1

is-labs-1

is-labs-1

is-labs-1

is-labs-1

is-labs-1

is-labs-1

is-labs-1

is-labs-1

is-labs-1

is-labs-1

is-labs-1

is-labs-1

is-labs-1

is-labs-1

is-labs-1

is-labs-1

is-labs-1

is-labs-1

is-labs-1

is-labs-1

is-labs-1

is-labs-1

is-labs-1

is-labs-1

is-labs-1

is-labs-1

is-labs-1

is-labs-1

is-labs-1

is-labs-1

is-labs-1

is-labs-1

is-labs-1

is-labs-1

is-labs-1

is-labs-1

is-labs-1

is-labs-1

is-labs-1

is-labs-1

is-labs-1

is-labs-1

is-labs-1

is-labs-1

is-labs-1

is-labs-1

is-labs-1

is-labs-1

is-labs-1

is-labs-1

is-labs-1

is-labs-1

is-labs-1

is-labs-1

is-labs-1

is-labs-1

is-labs-1

is-labs-1

is-labs-1

is-labs-1

is-labs-1

is-labs-1

is-labs-1

is-labs-1

is-labs-1

is-labs-1

is-labs-1

is-labs-1

is-labs-1

is-labs-1

is-labs-1

is-labs-1

is-labs-1

is-labs-1

is-labs-1

is-labs-1

is-labs-1

is-labs-1

is-labs-1

is-labs-1

is-labs-1

is-labs-1

is-labs-1

is-labs-1

is-labs-1

is-labs-1

is-labs-1

is-labs-1

is-labs-1

is-labs-1

is-labs-1

is-labs-1

is-labs-1

is-labs-1

is-labs-1

is-labs-1

is-labs-1

is-labs-1

is-labs-1

is-labs-1

is-labs-1

is-labs-1

is-labs-1

is-labs-1

is-labs-1

is-labs-1

is-labs-1

is-labs-1

is-labs-1

is-labs-1

is-labs-1

is-labs-1

is-labs-1

is-labs-1

is-labs-1

is-labs-1

is-labs-1

is-labs-1

is-labs-1

is-labs-1

is-labs-1

is-labs-1

is-labs-1

is-labs-1

is-labs-1

is-labs-1

is-labs-1

is-labs-1

is-labs-1

is-labs-1

is-labs-1

is-labs-1

is-labs-1

is-labs-1

is-labs-1

is-labs-1

is-labs-1

is-labs-1

is-labs-1

is-lab
```

```
step1.html 🔀 🔞 Hello World
  ⊖ <html>
  ⊖ <head>
      <title>Hello World</title>
     <!-- CSS for presentation -->
  <style type="text/css">
       h1 { font-size: 14px; color: hotpink; }
       button { color: red; }
     </style>
     <!-- JavaScript for interactivity -->
  function buttonClick()
         alert("Hello!");
     </script>
    </head>

⊖ <body>

     <h1>Hello World</h1>
     <button onClick="buttonClick();">Click Me!</button>
    </body>
    </html>
```

# Eclipse Project - Browser

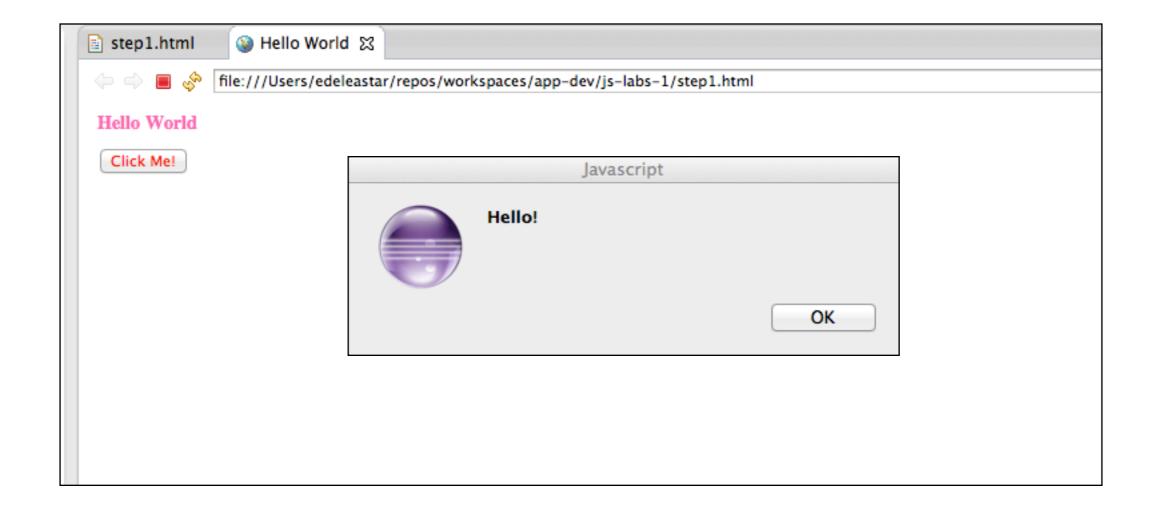

# Associate html file with Google Chrome

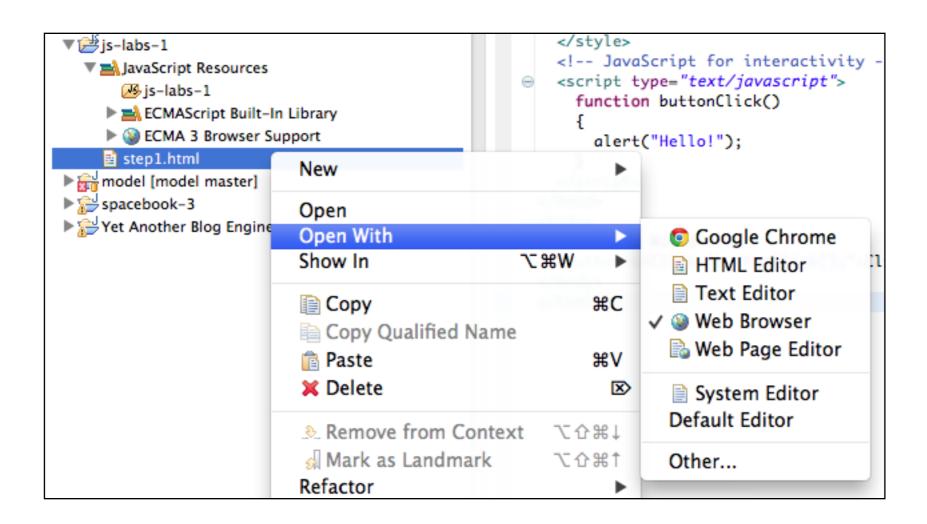

Change Eclipse Settings to load Chrome instead of build in editor...

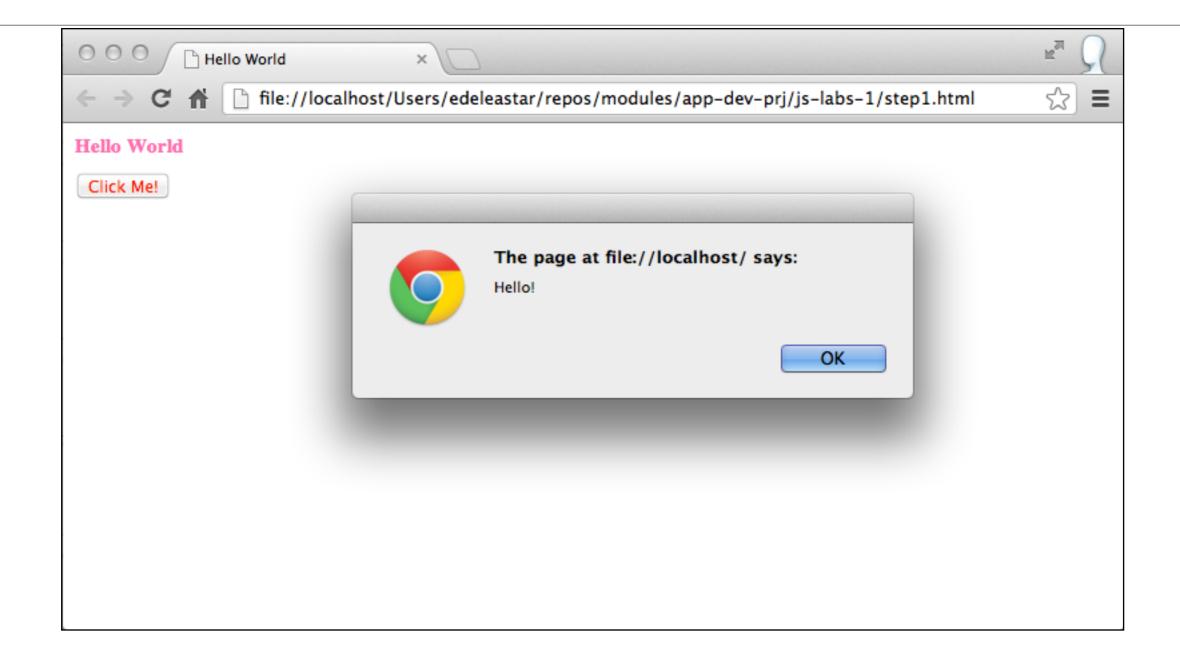

#### View->Source

```
000
                                    step1.html
          Hello World
              i view-source:file://localhost/Users/edeleastar/repos/workspaces/app-dev/js-labs-...
   <html>
   <head>
     <title>Hello World</title>
    <!-- CSS for presentation -->
    <style type="text/css">
     h1 { font-size: 14px; color: hotpink; }
     button { color: red; }
     </style>
 8
    <!-- JavaScript for interactivity -->
 9
    <script type="text/javascript">
10
     function buttonClick()
11
12
         alert("Hello!");
13
14
     </script>
   </head>
16
   <body>
     <h1>Hello World</h1>
     <button onClick="buttonClick();">Click Me!</button>
   </body>
21 </html>
```

# View->Developer Tools

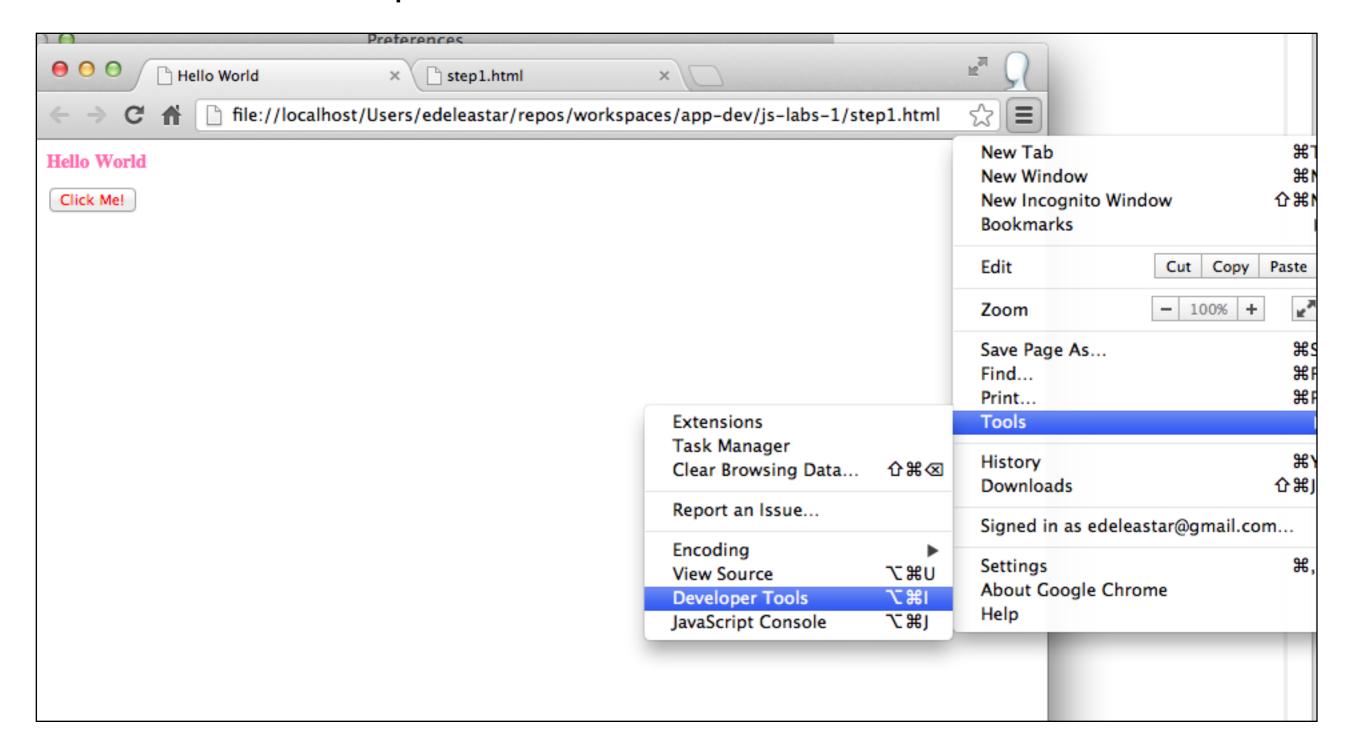

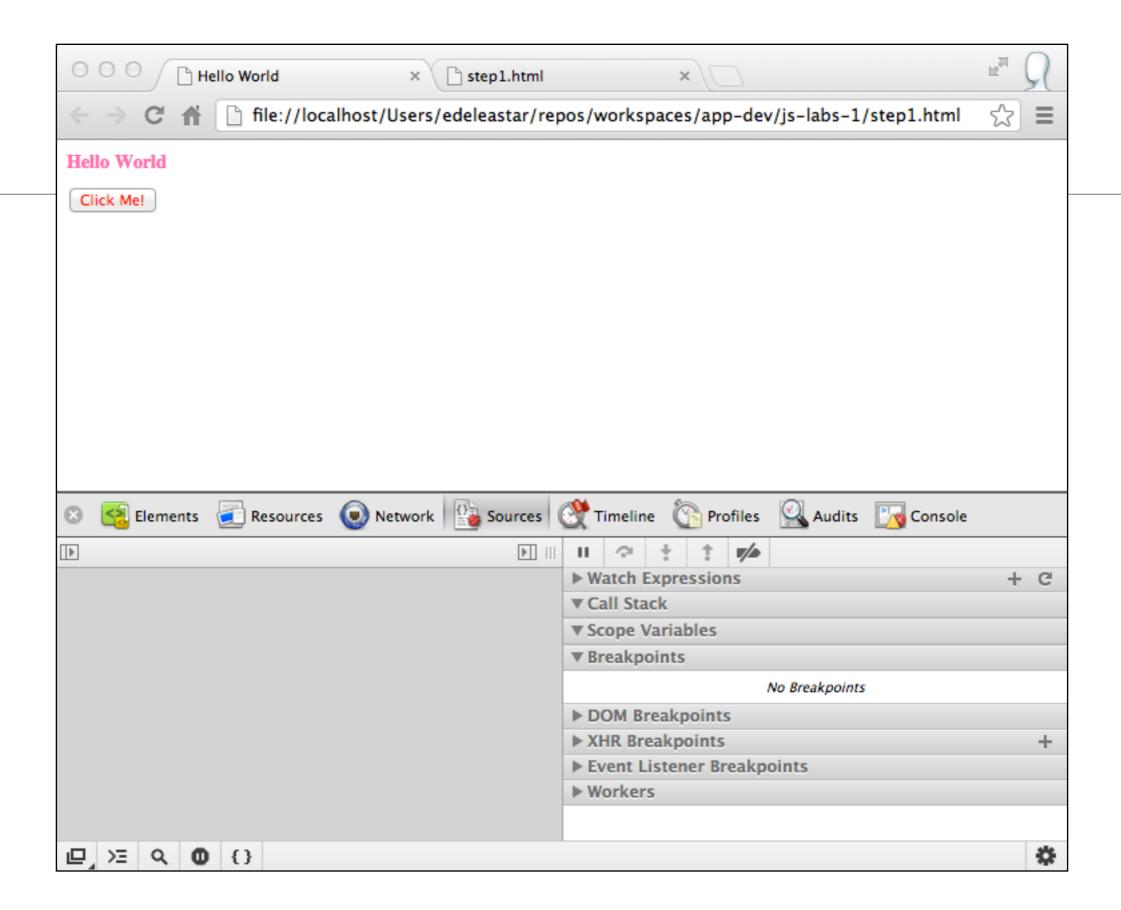

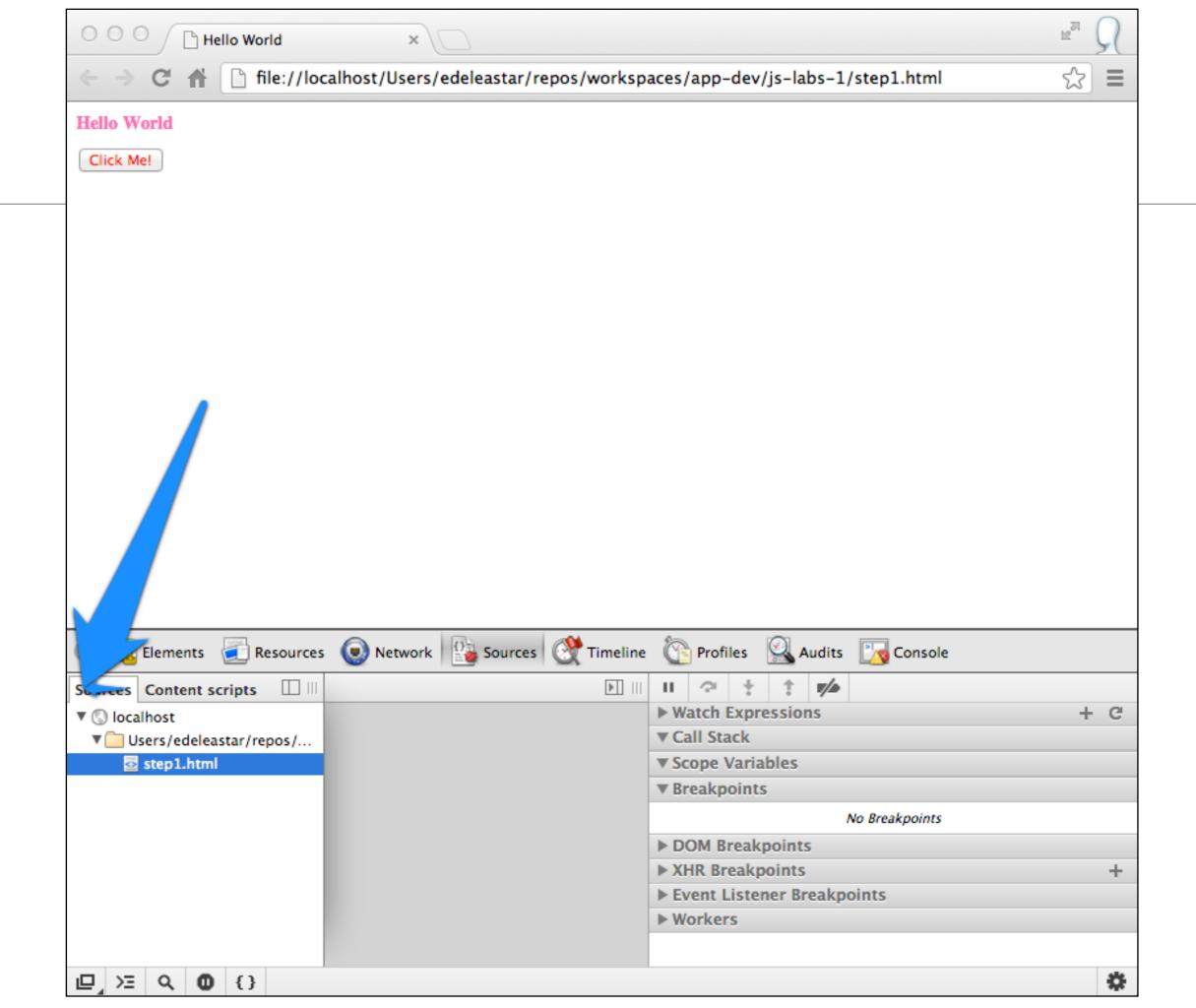

# Source view in Developer Tools

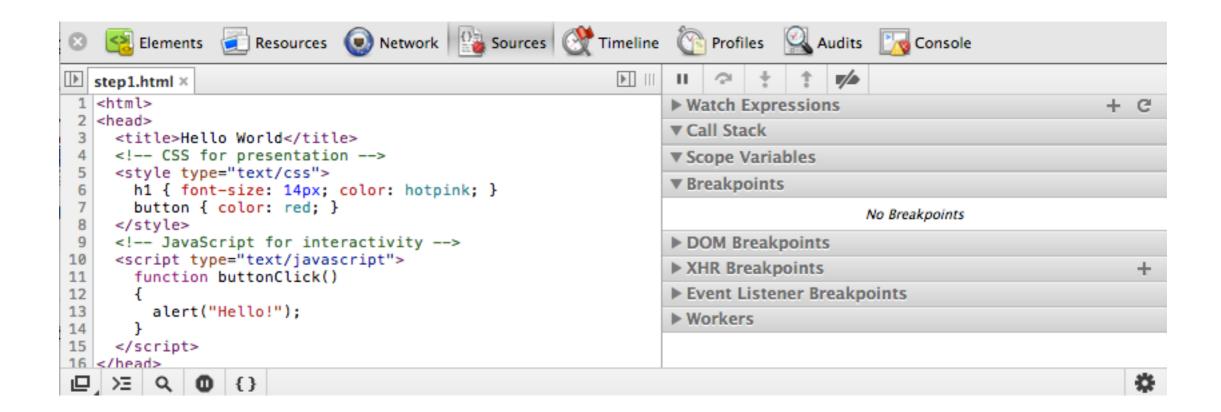

```
<!--Attempting to access an element too early will have
unexpected results.-->
<!doctype html>
<html>
<head>
<script type="text/javascript">
   var title = document.getElementById("hello-world");
    console.log( title );
</script>
</head>
<body>
  <h1 id="hello-world">Hello World</h1>
</body>
</html>
```

# Placement of Script - top

- If the code will interact with the elements on the page, you have to make sure those elements exist at the time the script is executed.
- This common pitfall can be seen in the example above.
- The script for finding the element with the ID "hello-world" will be executed before the element is defined in the document.

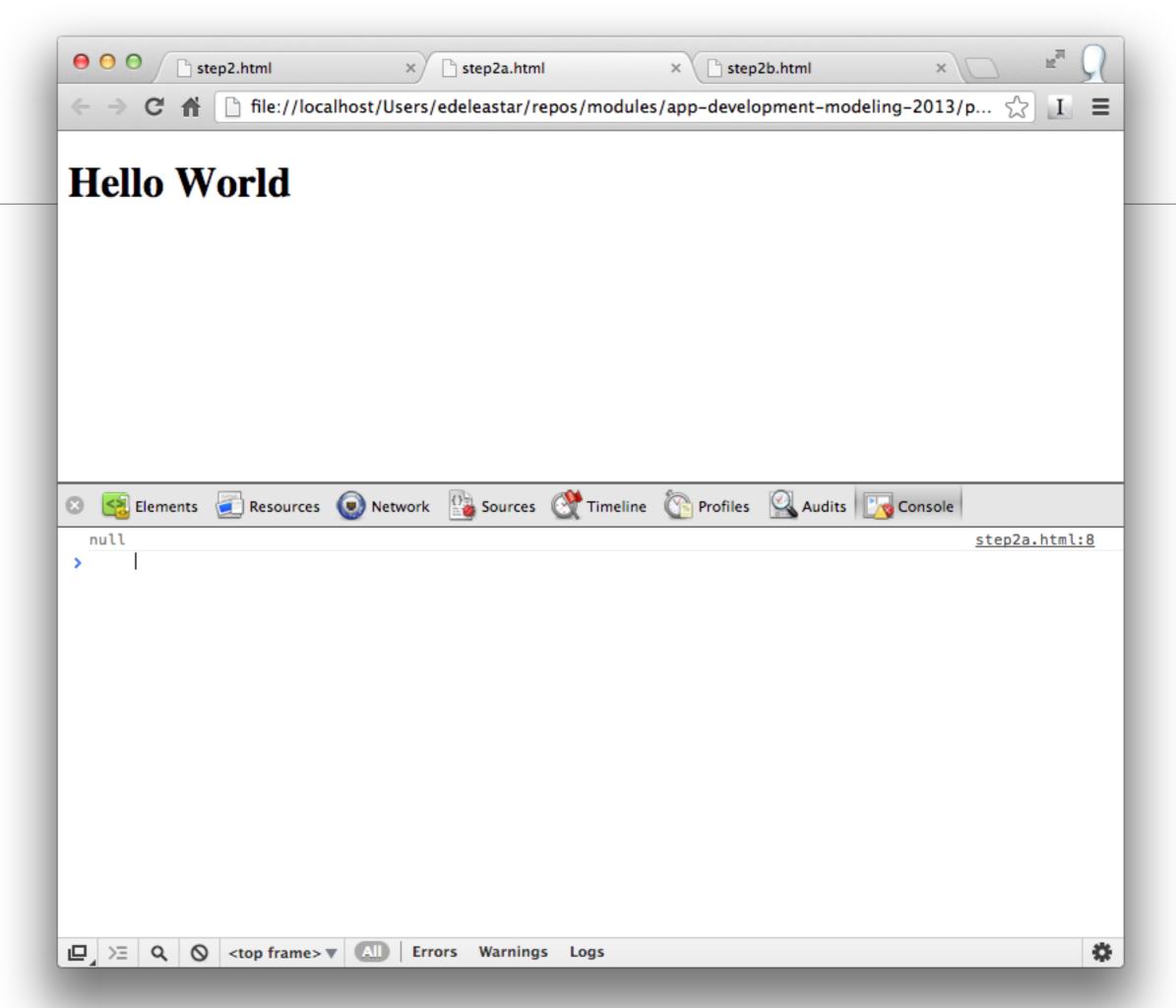

```
sure the element exists.-->
<!doctype html>
<html>
<head>
</head>
<body>
    <h1 id="hello-world">Hello World</h1>
    <script type="text/javascript">

        var title = document.getElementById("hello-world");
        console.log( title );

    </script>
</body>
</html>
```

<!--Moving the script to the bottom of the page will make

# Placement - Page end

 It is a common pattern to move scripts to the bottom of the page, prior to the closing HTML <body> tag. This will guarantee that elements are defined when the script is executed.

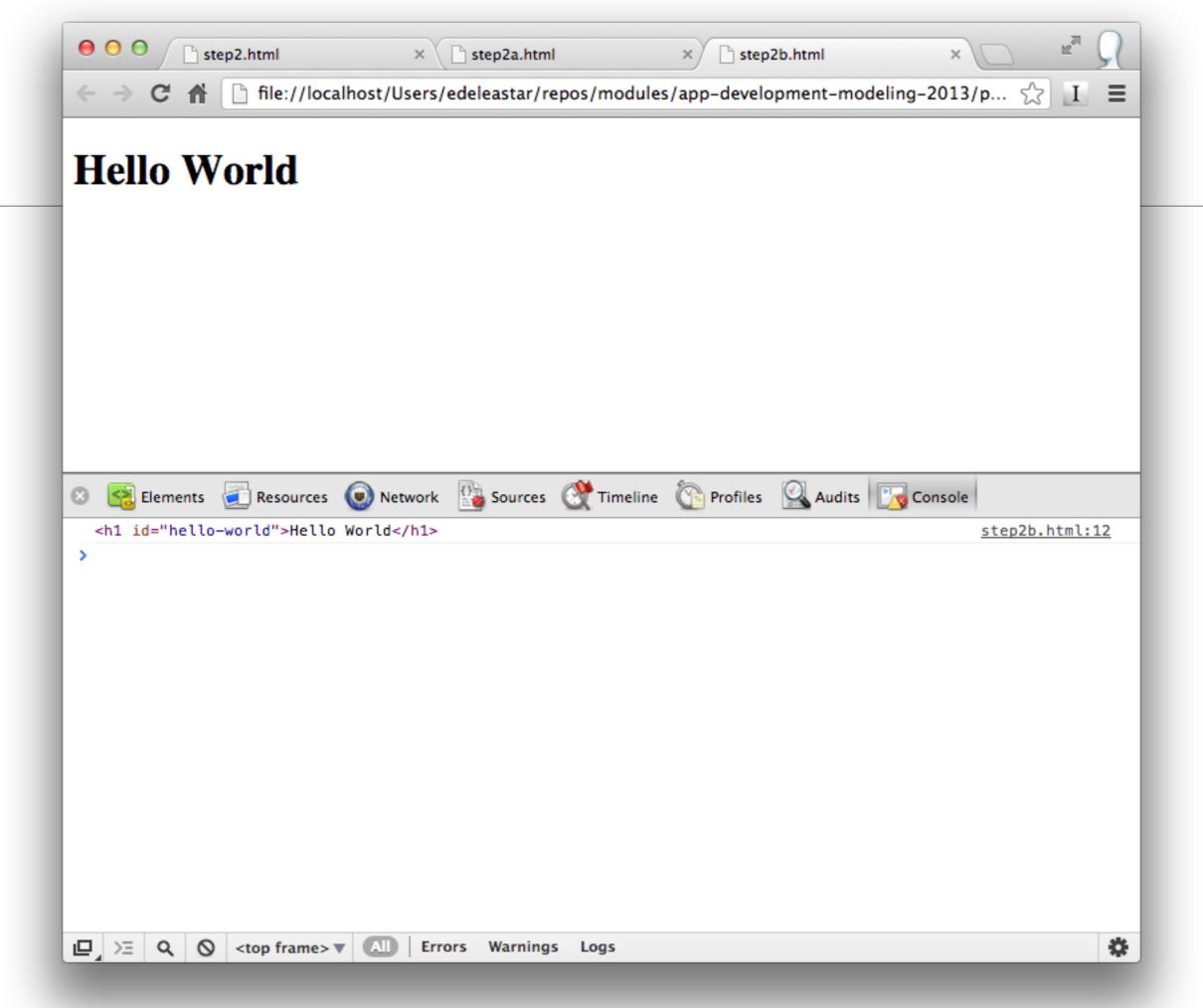

#### Comments

```
// Single and multi line comments.
// this is an example of a single line comment.
/*
 * this is an example
 * of a
 * multi line
 * comment.
 */
```

Similar Rules to Java

## Whitespace

- Whitespace is also ignored in JavaScript.
- There are many tools that will strip out all the whitespace in a program, reducing the overall file size and improving network latency.
- Given the availability of tools like these, whitespace should be leveraged to make the code as readable as possible.

```
// Whitespace is insignificant.
var hello = "Hello";

var world = "World!";
```

#### Reserved Words

- break
- case
- catch
- continue
- debugger
- default
- delete
- do
- else

- finally
- for
- function
- if
- in
  - instanceof
    - new
    - return
    - switch

- this
- throw
- try
- typeof
- var
- void
- while
- with

- Significant overlap with Java
- However, meaning often different in subtle ways

#### Identifiers

- Identifiers are used to give variables and functions a unique name so they can subsequently be referred to by that name.
- The name of an identifier must follow a few rules:
  - Cannot be a reserved word.
  - Can only be composed of letters, numbers, dollar signs, and underscores.
  - The first character cannot be a number.

```
// Valid identifier names.
var myAwesomeVariable = "a";
var myAwesomeVariable2 = "b";
var my_awesome_variable = "c";
var $my_AwesomeVariable = "d";
var _my_awesome_variable_$ = "e";
```

# Running a Program

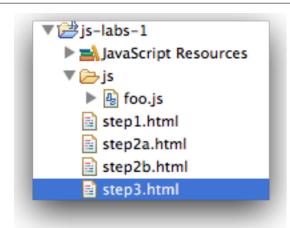

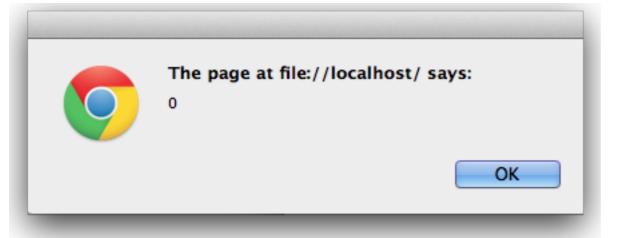

```
<!doctype html>
<html>
<head>
  <script src="js/foo.js"></script>
</head>
  <body>
    <h1 id="hello-world">Hello World</h1>
    <script type="text/javascript">
      foo();
    </script>
 </body>
</html>
```

```
var foo = function()
{
   for ( var i = 0; i < 10; i++)
      {
       alert(i);
      }
};</pre>
```

## Chrome Developer Tools View

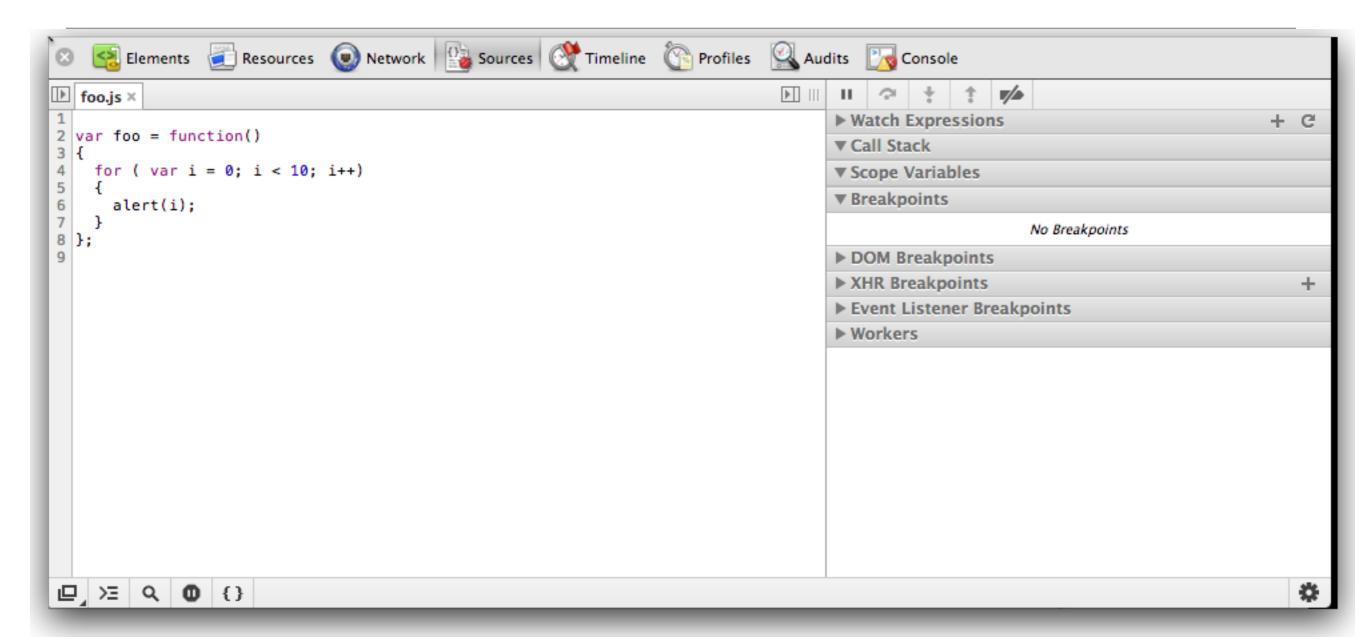

• In developer tools - and select "Sources". Press the "Navigator" button (small button on top left) and locate and display the foo.js file

# Setting Br

In Chrome
 Sources
 view, click on
 margin
 alongside
 the alert line
 - this should
 place a
 marker as
 shown:

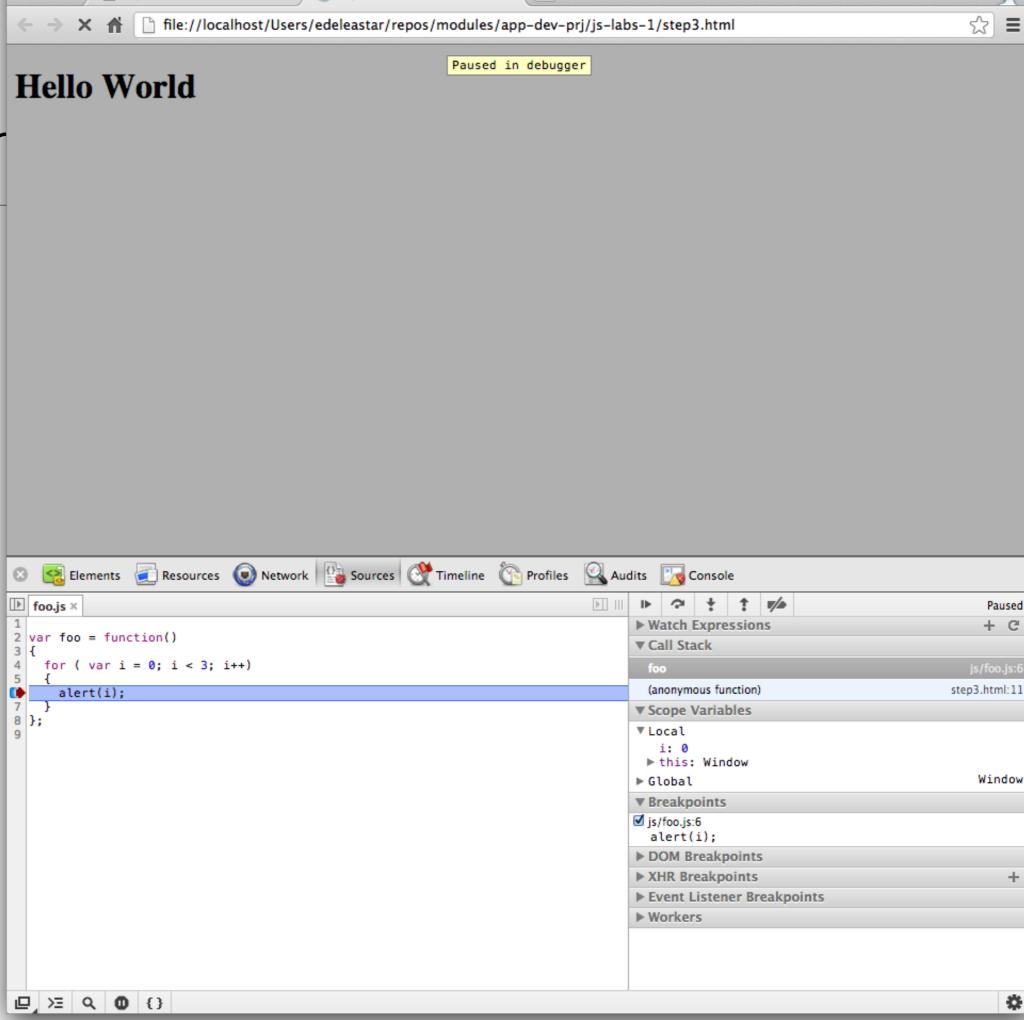

# Viewing Variables

- With the javascript program paused because the marker we set down above is a 'breakpoint'. This means the programs is waiting your command to resume.
- Hover on the 5 buttons along the top for a few seconds each - and read the tooltip.
- In particular, experiment with the 'step over..' and 'step into...' buttons.
   Monitor the "Scope Variables" panel while you are doing this:

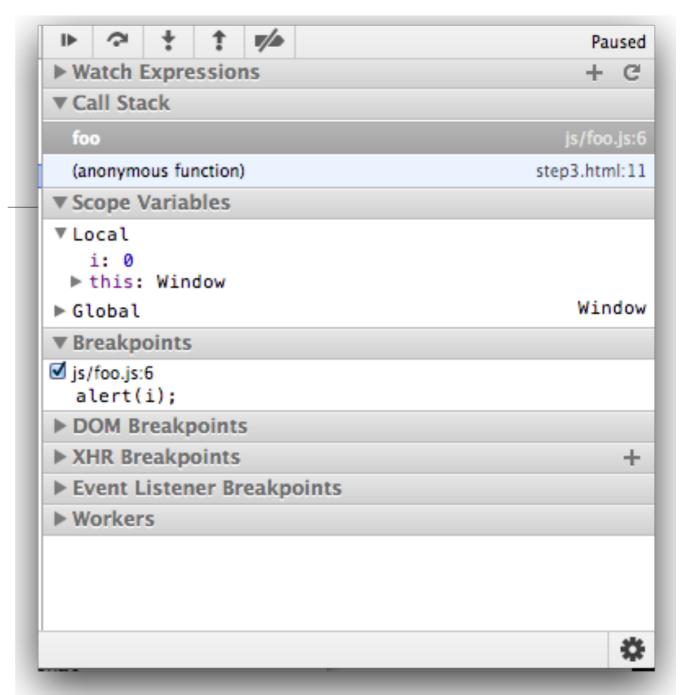

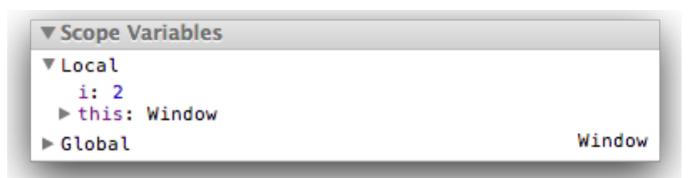

# Types

- Types in JavaScript fall into two categories: primitives or objects. Primitive types include:
  - String
  - Number
  - Boolean
  - Null
  - Undefined

# Strings

- Strings are text wrapped in single or double quotation marks.
- It is best practice to consistently use one or the other.
- There may be times when the string contains quotation marks that collide with the ones used to create the string.
- In this case, either escape the characters using a \ backslash or use different quotes around the string.

```
/ Strings can created with double or single quotes.
var a = "I am a string";
var b = 'So am I!';

alert( a );

alert( b );
// Sometimes a string may contain quotation marks.
var statement1 = 'He said "JavaScript is awesome!"';

var statement2 = "He said \"JavaScript is awesome!\"";
```

# Strings & Objects

```
▼ is-labs-1

I is js

I is js

I is js

I is js

I is js

I is js

I is js

I is js

I is js

I is js

I is js

I is js

I is js

I is js

I is js

I is js

I is js

I is js

I is js

I is js

I is js

I is js

I is js

I is js

I is js

I is js

I is js

I is js

I is js

I is js

I is js

I is js

I is js

I is js

I is js

I is js

I is js

I is js

I is js

I is js

I is js

I is js

I is js

I is js

I is js

I is js

I is js

I is js

I is js

I is js

I is js

I is js

I is js

I is js

I is js

I is js

I is js

I is js

I is js

I is js

I is js

I is js

I is js

I is js

I is js

I is js

I is js

I is js

I is js

I is js

I is js

I is js

I is js

I is js

I is js

I is js

I is js

I is js

I is js

I is js

I is js

I is js

I is js

I is js

I is js

I is js

I is js

I is js

I is js

I is js

I is js

I is js

I is js

I is js

I is js

I is js

I is js

I is js

I is js

I is js

I is js

I is js

I is js

I is js

I is js

I is js

I is js

I is js

I is js

I is js

I is js

I is js

I is js

I is js

I is js

I is js

I is js

I is js

I is js

I is js

I is js

I is js

I is js

I is js

I is js

I is js

I is js

I is js

I is js

I is js

I is js

I is js

I is js

I is js

I is js

I is js

I is js

I is js

I is js

I is js

I is js

I is js

I is js

I is js

I is js

I is js

I is js

I is js

I is js

I is js

I is js

I is js

I is js

I is js

I is js

I is js

I is js

I is js

I is js

I is js

I is js

I is js

I is js

I is js

I is js

I is js

I is js

I is js

I is js

I is js

I is js

I is js

I is js

I is js

I is js

I is js

I is js

I is js

I is js

I is js

I is js

I is js

I is js

I is js

I is js

I is js

I is js

I is js

I is js

I is js

I is js

I is js

I is js

I is js

I is js

I is js

I is js

I is js

I is js

I is js

I is js

I is js

I is js

I is js

I is js

I is js

I is js

I is js

I is js

I is js

I is js

I is js

I is js

I is js

I is js

I is js

I is js

I is js

I is js

I is js

I is js

I is js

I is js

I is js

I is js

I is js
```

```
<!doctype html>
<html>
    <head>
        <script src="js/types.js"></script>
        </head>
        <body>
        <h1 id="Hello Types">Hello World</h1>
        </body>
        </html>
```

```
var a = "I am a string";
var b = 'So am I!';

alert( a );
alert( b );

var person1 = new Object;

person1.firstName = "John";
person1.lastName = "Doe";

alert(person1.firstName + " " + person1.lastName);
```

 Opening the "Sources" tab and open the 'types.js' file and set a breakpoint (by clicking on the margin) on the second line:

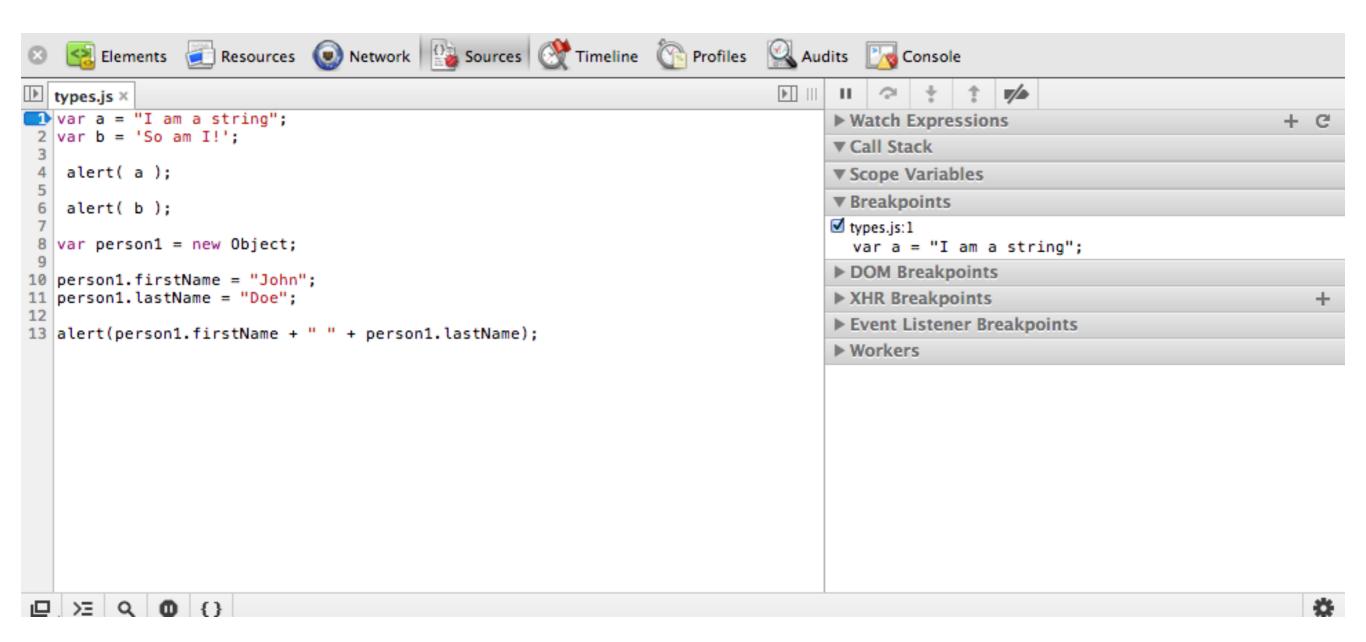

 Reload the page again note that you will be in 'debug' mode

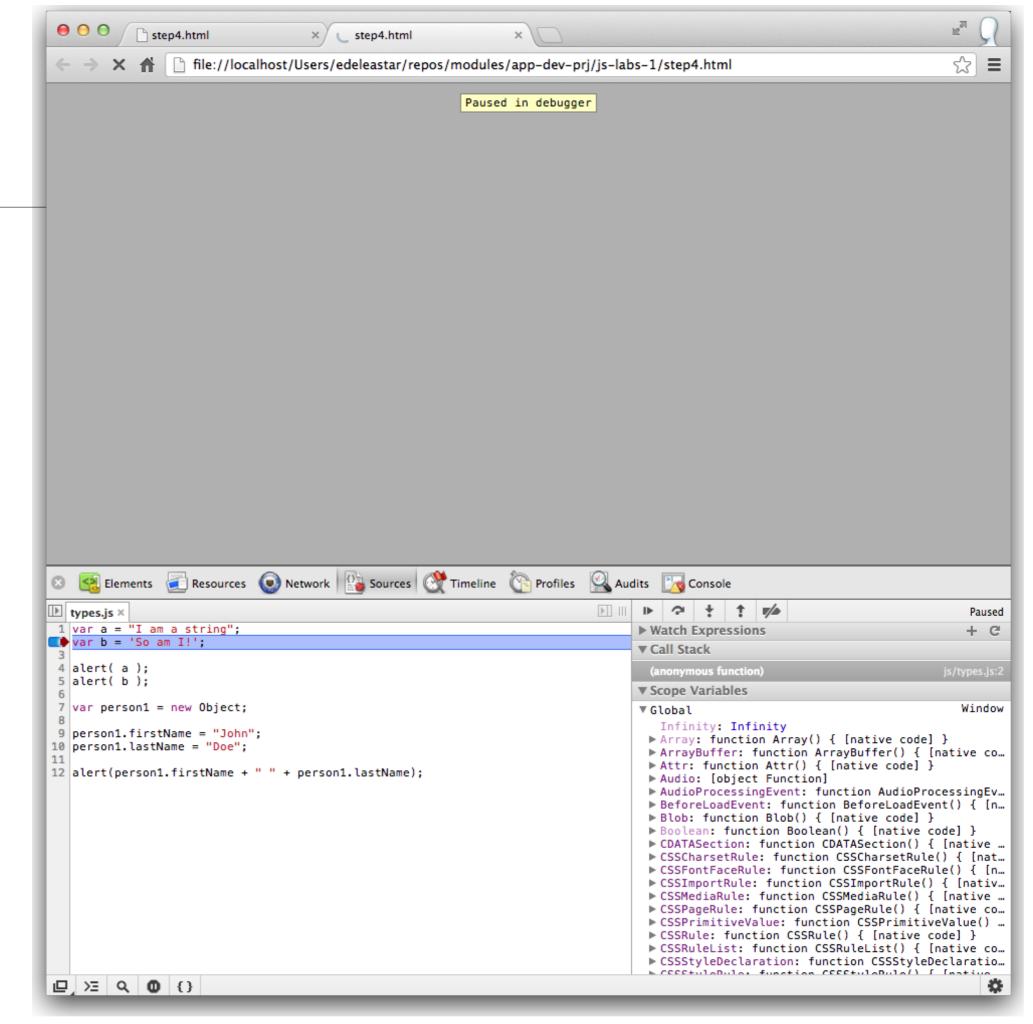

- Single step through the lines and observe.
- The "Scope Variables" view is not much use here. Instead select locate the 'Watch Expressions' and press the "+" button:
- enter the name of a variable 'a' in this instance - and press return:
- Experiment with the debug buttons particularly the 'Step over' and 'Step into' buttons.
- See if you can monitor the 'person1' object - you should be able to view it's contents something like this:
- You can restart the 'program' at any stage by reloading the page in Chrome.

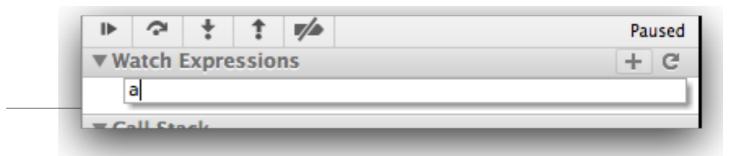

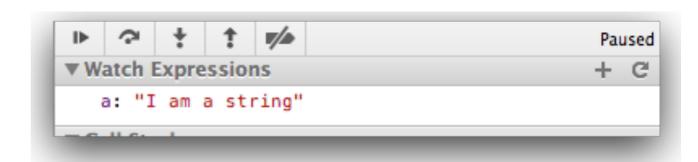

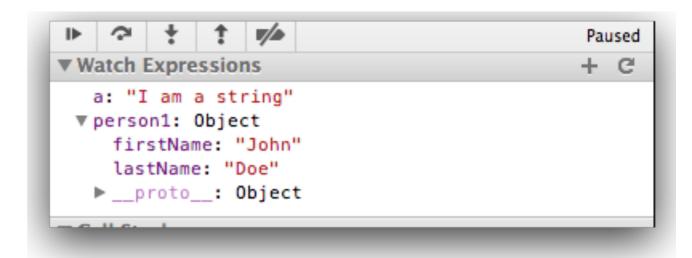

#### Numbers

 Number types are any positive or negative numeric value. There is no distinction between integer and floating point val

```
// Numbers are any whole or floating point integer.
var num1 = 100;
var num2 = 100.10;
var num3 = 0.10;
```

# Boolean

Boolean types are either true or false

```
// Boolean values.
var okay = true;
var fail = false;
```

#### Null and Undefined

- Null and undefined are special types in JavaScript.
- Null types are a value that represent the absence of a value.
- Undefined types represent a state in which no value has been assigned at all.
- This type is created in two ways:
  - by using the undefined keyword
  - or by not defining a value at all.

```
// Two ways to achieve an undefined
value.
var foo = null;

var bar1 = undefined;
var bar2;
```

```
Paused

▼ Watch Expressions + C

a: "I am a string"

▶ person1: Object

num1: 100

num2: 100.1

num3: 0.1

okay: true

fail: false

foo: null

bar1: undefined

bar2: undefined
```

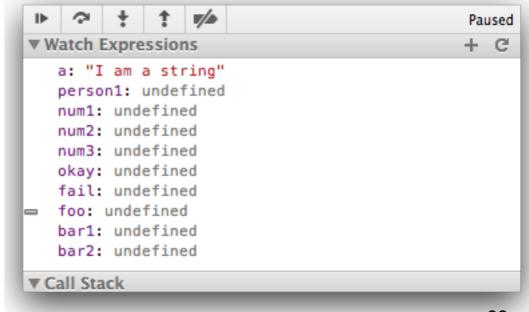

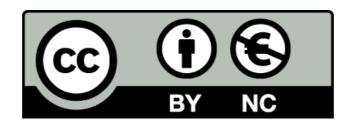

Except where otherwise noted, this content is licensed under a Creative Commons Attribution-NonCommercial 3.0 License.

For more information, please see http://creativecommons.org/licenses/by-nc/3.0/

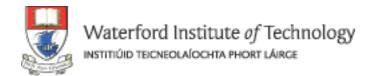

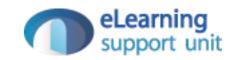